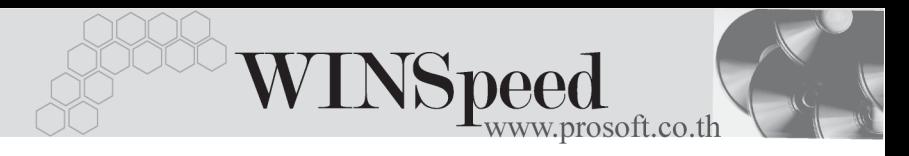

## **1. Login New User**

เปนหน าต างส าหร ํ บการ ั **Login ผใชู ระบบใหม** หรอเป ื นการเปล ยนี่ **Database** หรือบริษัทที่จะเข้าทำงาน โดยที่ไม่จำเป็นต้องปิดโปรแกรม ก็สามารถ Login ผู้ใช้ระบบ ใหม่ได้เลย ซึ่งสามารถทำได้โดยการคลิกปุ่มรูปภาพลูกกุญแจ **ุ โร** โปรแกรมจะแสดง หน้าต่าง Login ให้อัตโนมัติ เพื่อให้ใส่ชื่อ User และ Password ในการเข้าใช้งาน

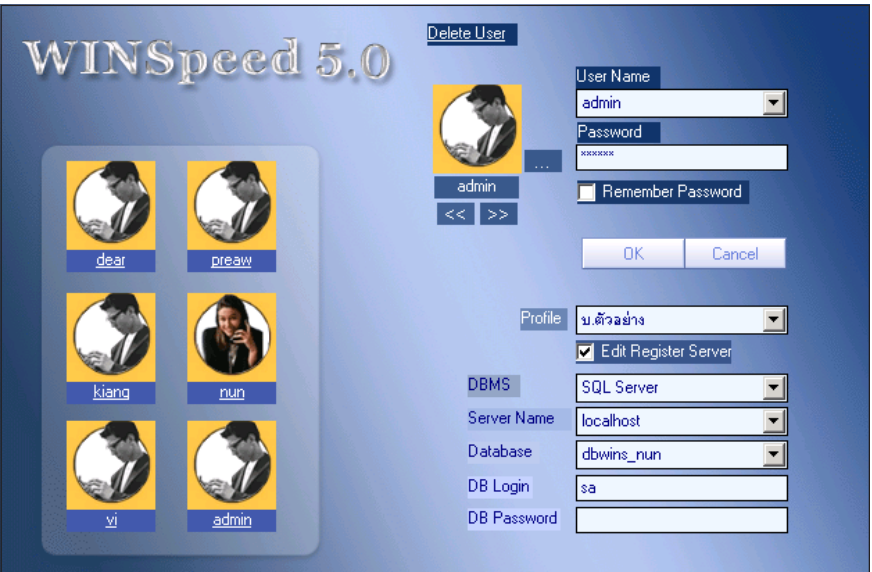

⇪**ตวอย ั างการก าหนด ํ LOGIN NEW USER**